**Mi 2513/2**

#### **Anti-Nachbarschaftsvandale Außenstelle Serie TD2000 für das DUO-Digital-System.**

Druckknopf-Schalttafel mit 16 Knöpfen, 4 Symbole für den Systemzustand und alphanumerische LCD-Technologie, es erlaubt Anrufe auf der digitalen DUO-Busanlage.

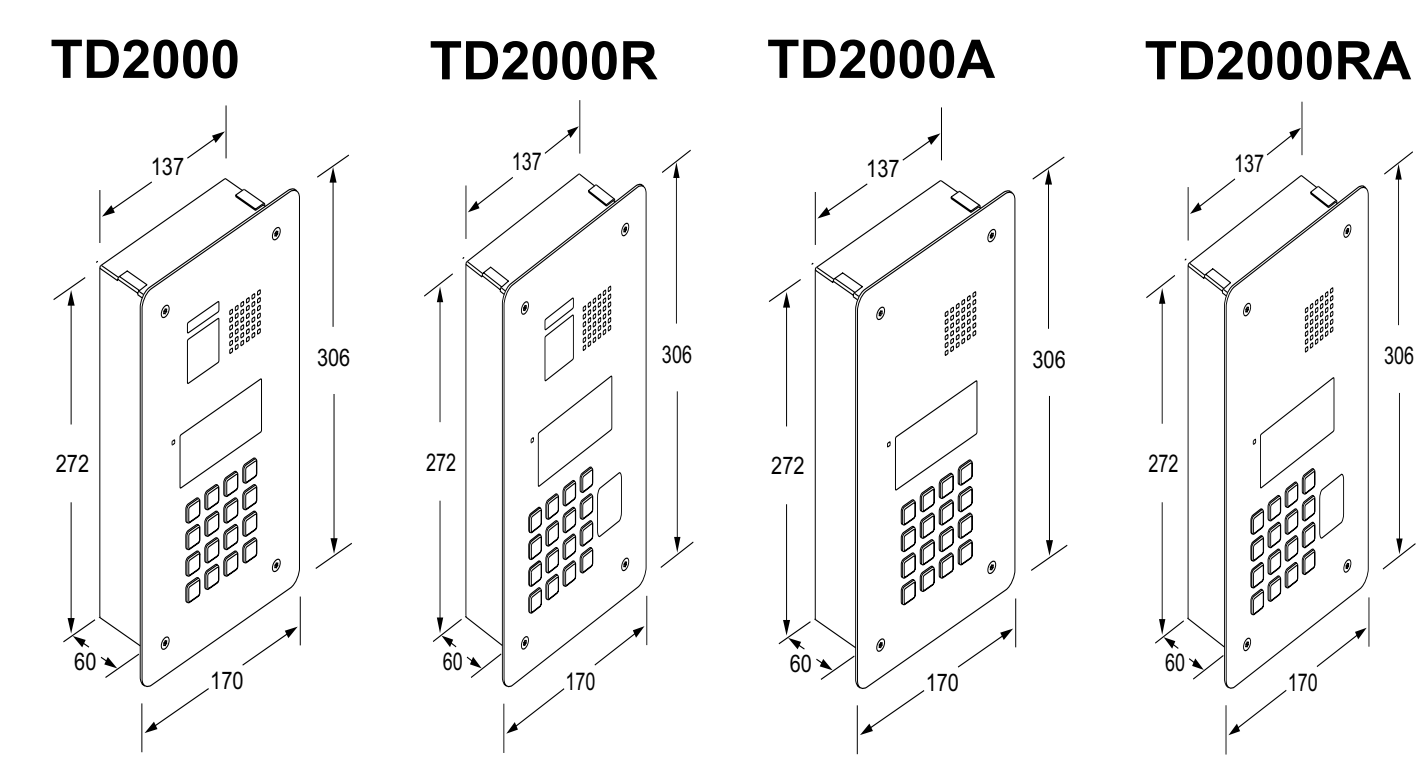

## *自FARFISA*

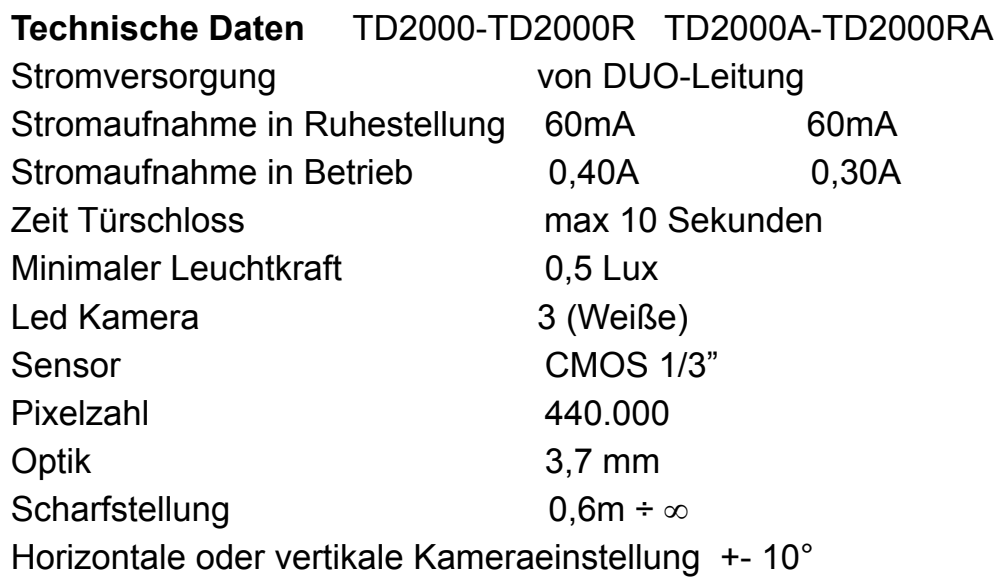

**Klemmen**

#### **LP/LP** Duo Bus **PB/PB** Aufschließknopf **V/M** Zusätzliche Kamera (PAL) **S+/S-** Elektrischer Türöffner **C/NO/NC** Hilfsrelais

306

 $C \in$ 

170

 $\begin{bmatrix} 1 & 0 & 0 & 0 & 0 \\ 0 & 0 & 0 & 0 & 0 \\ 0 & 0 & 0 & 0 & 0 \\ 0 & 0 & 0 & 0 & 0 \\ 0 & 0 & 0 & 0 & 0 \\ 0 & 0 & 0 & 0 & 0 \\ 0 & 0 & 0 & 0 & 0 \\ 0 & 0 & 0 & 0 & 0 \\ 0 & 0 & 0 & 0 & 0 \\ 0 & 0 & 0 & 0 & 0 \\ 0 & 0 & 0 & 0 & 0 \\ 0 & 0 & 0 & 0 & 0 & 0 \\ 0 & 0 & 0 & 0 & 0 & 0 \\ 0 & 0 & 0 & 0 &$ 

#### **日 FARFISR** *Mi 2513/2* - 2 -

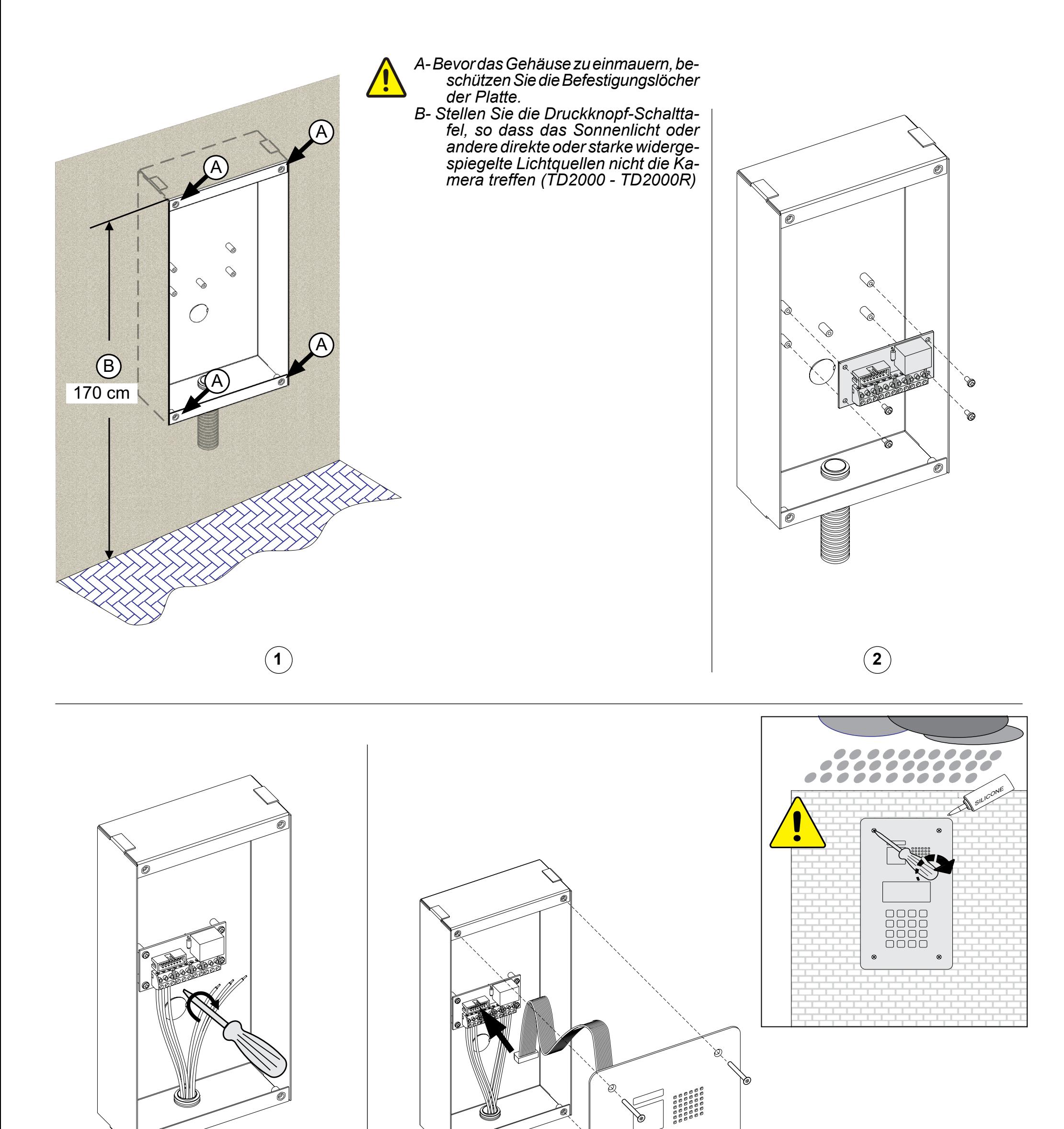

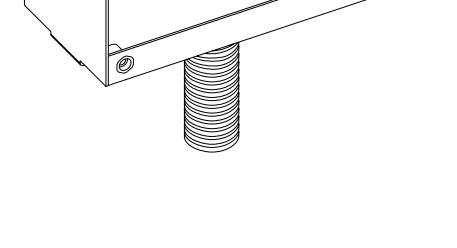

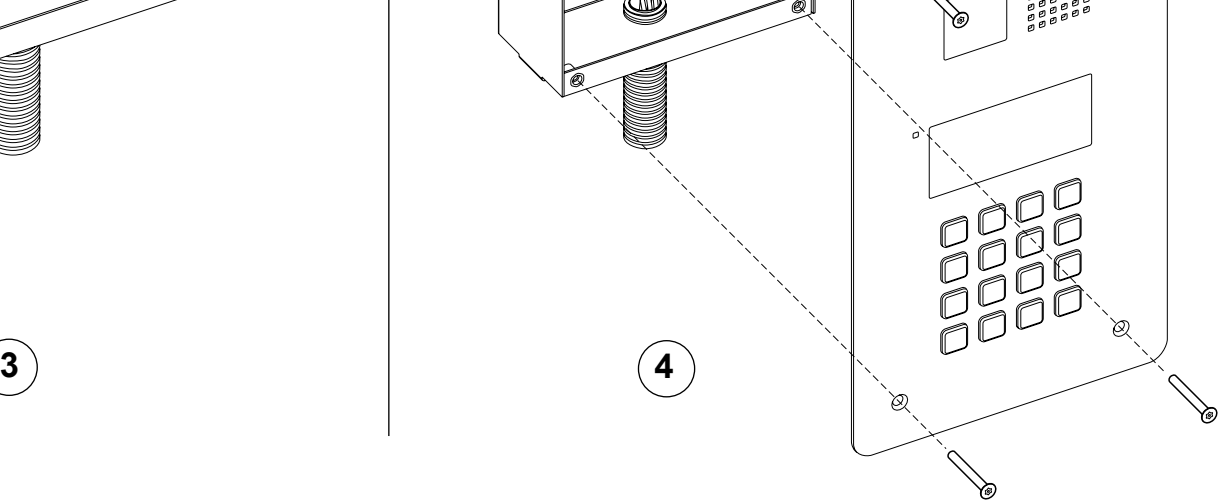

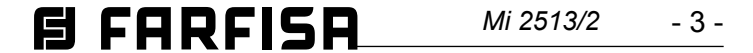

#### **Funktionelle Eigenschaften**

Die Anti-Nachbarschaftsvandale Druckknopf-Schalttafel TD2000 ist mit die digitalen Systemen Duo Farfisa kompatibel und sie unterstützen die Möglichkeit die Anlage, in 99 Blöcke zu je 253 Vorrichtungen zu unterteilen. In das System können folglich bis zu 25.000 Vorrichtungen eingebaut werden. Um solche Leistungen zu erreichen ist es erforderlich, jeder Vorrichtung eine Blockadresse (Abschnitt in der Anlage, zu dem die Vorrichtung gehört: von 01 bis 253) zuzuordnen. Block 000 (nicht programmierter Block) ist der Produktkompatibilität und den DUO-Schaltplänen im Betsand vorbehalten, um weitere Informationen zu haben, sehen Sie den Absatz "Programmierung" ein.

Die Druckknopf-Schalttafel wird direkt von der Linie Duo versorgt, aus Edelstahl, ist sie mit einem alphanumerischen LCD-Bildschirmen von 2 Zeilen mit 20 Zeichen und einer hinterleuchteten Tastatur mit 16 Knöpfe ausgestattet. Auf der Platte gibt es 4 leuchtende Symbole um den Systemzustand zu identifizieren: Anruf, (Cu) Unterhaltung  $\epsilon$ , Tür öffnen und Teilnehmer  $\beta$ goder System besetzt  $\chi$ . In diesem Gerät ist eine Rubrik mit 800 Benutzer integriert, mit jeweils ein Passwort verbinden um die Tür oder Hilfsrelais (für Türe, Tore oder andere Anwendungen) zu öffnen.

Die Druckknopf-Schalttafel TD2000 geht die Funktion "Alias" um, wo "Alias" bedeutet: die Möglichkeit jedem Benutzer ein numerischer Anrufcode (von 1 bis 5 Zahlen) zu zuweisen, anders als die programmierte Benutzeradresse in der Videosprechanlage; diese Funktion ist besonders nützlich in großen Eigentumswohnungen, wo um einen flexibler und intuitiver Nummerierungsplan zu garantieren, kann jeder Benutzer mit einer Nummer angerufen sein, deren erste Zahl entspricht einem Haus, die nächsten zwei der Ebene und die letzte zwei dem Innere: zum Beispiel der Benutzer 30521 ist der Benutzer des Hauses 3, 5° Ebene, Innere 21. Die Funktion "Alias" ist besonders nützlich auch wenn die Anlage in verschiede Blocke geteilt ist, wie es möglich mit dem Druckknopf-Schalttafel TD2000 zu tun ist.

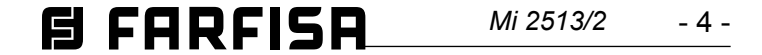

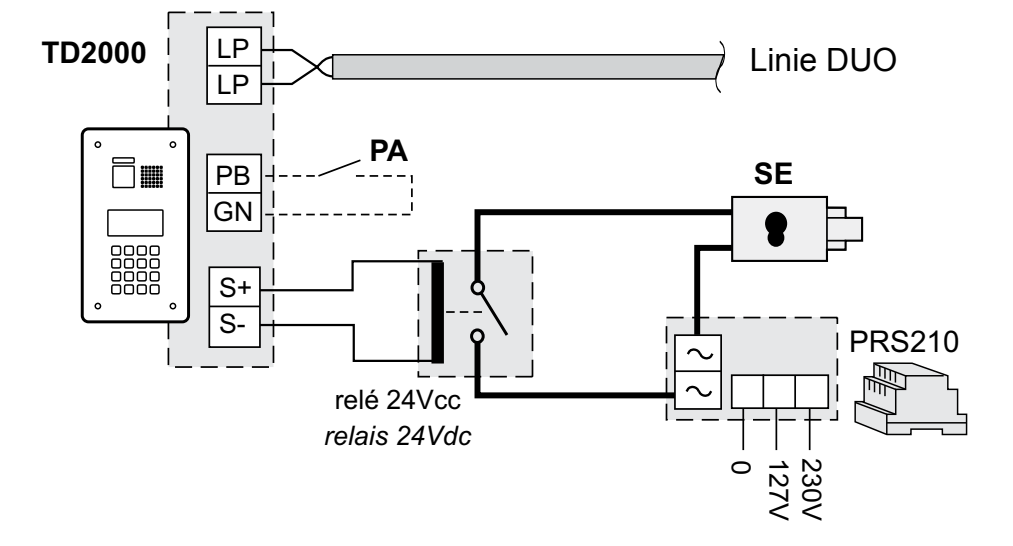

**Elektroschloss durch ein Relais aktiviert und durch einen zusätzlichen Transformator zugeführt**

#### **Elektrische Türöffner**

Der elektrische Türöffner wird direkt von der Außenstelle ausgesteuert, aber damit das System richtig funktioniert, soll das elektrisches Türschloss vom Typ 12V WS/1 A sein. So lange die elektrische Verriegelung arbeitet, können Audio/Video-Störungen auftreten. Um Türschlösser mit unterschiedlichen Eigenschaften zu betätigen, empfehlen sich man ein zusätzliches Nutzgerät und ein 24-V-GS-Relais zu benutzen. Der Anschluss ist auf dem Ende dieser Seite erläutert.

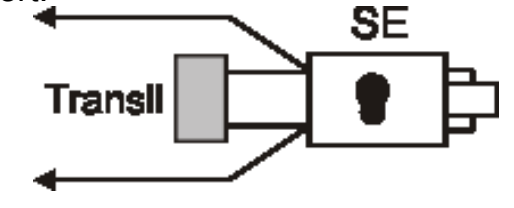

## **Wichtig**

So bald eine induktive bBelastung geschaltet wird, zum Beispiel ein elektrischer Verschluss (SE), ist es notwendig, eine Suppressordiode anzuschliessen, damit das Erzeugnis zuverlässig arbeiten kann. Supressordioden (Typ Transit - 1.5KE39CA) sind so nahe wie möglich an der Belastung anzuschliessen(theoretisch an ihren Endverbindungen).

**SE** = elektrische Türöffner

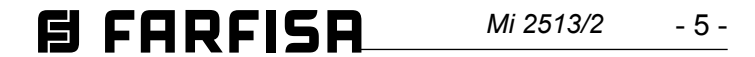

#### **Art und Querschnitt der Leiter**

Für die digitalen Busanlagen der Serie Duo wird der Einsatz des Kabels Art. 2302 von Aci Farfisa empfohlen. Bei Verwendung anderer Kalberten kann die Funktion und die Leistung des Systems beeinträchtig werden.

#### **Technisches Daten des Kabels Art. 2302**

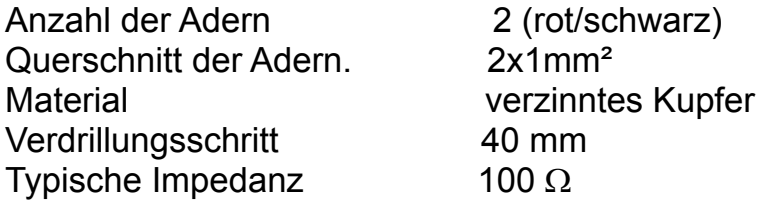

#### *Tabelle der garantierten maximale Kabellängen*

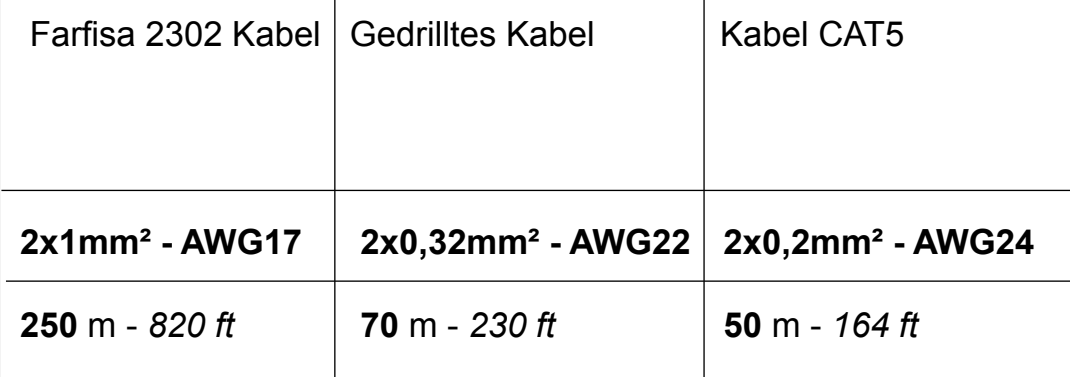

*Mi 2513/2* - 6 -

#### **PROGRAMMIERUNGEN**

Im Folgenden sind die wichtigsten werkseitigen Programmierungen aufgelistet; um sie zu variieren oder weitere auszuführen, muss wie ein den folgenden Paragrafen beschrieben vorgegangen werden.

#### **Werkseitige Programmierungen**

- **-** Administrator-Passwort = **0039**
- Adresse Türstation = **231**
- Dauer Schlossbetätigung = **1 Sek.**
- Dauer Betätigung Hilfsrelais **= 1 Sek.**

#### **Den Programmiermodus aktivieren**

Um den Programmiermodus zu aktivieren, "00" +  $\left[4\right]$  eintippen, auf dem Display erscheint der Schriftzug "PASSWORD", das Administrator-Passwort (werkseitig 0039) +  $\left[4\right]$  eingeben, in der ersten Zeile des Displays erscheint der Schriftzug "PROGRAM-MIERUNGEN", während in der zweiten die erste Funktion des Programmiermenüs erscheint. Mit den Pfeilen  $\left(\mathbf{t}\right) \left(\mathbf{t}\right)$  lässt sich durch das Menü blättern, während mit der Taste  $\boxed{\mathbf{4}}$  die zu programmierende Funktion ausgewählt wird.

#### **Die Programmierfunktion verlassen**

Um die Programmierung zu verlassen, muss wiederholt (abhängig davon, wo man sich im Menü befindet) die Taste  $(X)$ gedrückt werden, bis auf dem Display der Schriftzug "Nummer wählen... oder Namen auswählen..." erscheint.

#### **Verwendung der Tastatur**

Zum Programmieren des Geräts die Tastatur auf dem Bedienfeld verwenden.

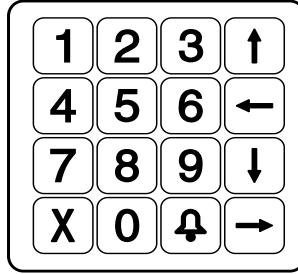

In dieser Modalität haben die Tasten außer der auf ihnen abgebildeten Funktion auch weitere wie im Folgenden beschriebene Bedeutungen:

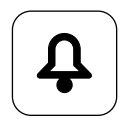

bestätigt die Auswahl und geht zur nächsten Funktion über;

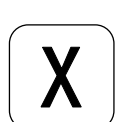

hebt die Auswahl auf und kehrt zur vorherigen Funktion zurück; wenn sie wiederholt (abhängig davon, wo man sich im Menü befindet) gedrückt wird, dient sie dazu die Programmierung zu verlassen.Während der Eingabe der Buchstaben kehrt der Cursor zurück und löscht den zuletzt eingegebenen Buchstaben;

Mit den Pfeilen  $\bigcirc$  oder  $\bigcup$  wird die Sprache ausgewählt, während mit der Taste  $\boxed{\mathbf{a}}$  die Auswahl bestätigt wird. Mit der Taste  $\boxed{\mathbf{X}}$  kehrt man zum vorherigen Menü zurück.

blättern nach oben durch das Programmiermenü.

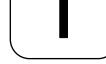

Während der Eingabe der Buchstaben blättert sie durch das Alphabet zurück;

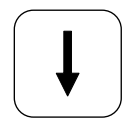

blättern nach unten durch das Programmiermenü. Während der Eingabe der Buchstaben blättert es durch das Alphabet vor;

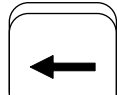

blättern nach rechts durch das Programmiermenü. Während der Eingabe der Buchstaben bewegt sie den Cursor nach rechts;

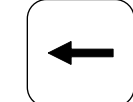

Mit den Pfeilen  $\mathbf t$  oder  $\mathbf t$  wird die Funktion ausgewählt, während mit der Taste  $\boxed{\mathbf{a}}$  die Auswahl bestätigt wird. Mit der Taste  $\boxed{\mathbf{X}}$  kehrt man zum vorherigen Menü zurück.

bewegt das Programmiermenü nach links.

Während der Eingabe der Buchstaben bewegt sie den Cursor nach links;

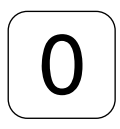

während der Eingabe der Buchstaben dient sie dazu von Großbuchstaben zu Kleinbuchstaben und umgekehrt zu wechseln.

## **PROGRAMMIERMENÜ**

Im Programmiermodus erscheint in der ersten Zeile des Displays die Angabe über die Programmierung, die gerade ausgeführt wird. In der zweiten Zeile erscheinen die Funktionen, die programmiert werden können;

Im System DUO "mit breiter Bandbreite" setzt sich die Nutzeradresse aus zwei Teilen zusammen:

beim Zugriff auf die Programmierung können folgende Funktionen ausgewählt werden:

- **Sprache**
- **Adressbuch**
- **System**
- **Verschiedenes**
- **Standard**

Mit den Pfeilen oder lässt sich durch das Menü blättern, während mit der Taste die zu programmierende Funktion ausgewählt wird. Mit der Taste kehrt man zurück oder verlässt die Programmierung.

#### . **Sprache**

Folgende Sprachen sind verfügbar:

- **Italienisch**
- **Englisch**
- **Französisch**
- **Spanisch**
- **Polnisch - Deutsch**

#### **Adressbuch**

Geordnete Auflistung der Nutzernamen; das Adressbuch kann zwei verschiedene Formate annehmen:

- während der Verwendung des Systems (im Adressbuch erscheinen nur die Nutzer, die eine Wohnungsadresse besitzen);

- während der Programmierung (im Adressbuch erscheinen alle Namen der Nutzer inklusive der, die nur das Passwort aber keine Wohnungsadresse, besitzen).

Achtung: Die Nutzer müssen immer den Namen und eines der folgenden Felder besitzen: Wohnungsadresse oder Passwort. Mit der Taste  $\left[ 4 \right]$  beginnt man die Programmierung, während man mit der Taste  $\chi$  zum vorherigen Menü zurückkehrt.

Im Adressbuch-Menü sind die folgenden Funktionen vorhanden:

- **Neuer Nutzer**
- **Nutzer ändern**
- **Nutzer löschen**
- **Alle löschen**
- **Alle wiederherstellen**
- **Download**
- **Upload**
- **Speicher formatieren**

#### **Neuer Nutzer**

Die Daten eines neuen Nutzers im System speichern (max. 800). Mit der Taste  $|\mathbf{\Phi}|$  gelangt man in die Programmierung (falls sich bereits 800 Nutzer im Adressbuch befinden, erlaubt das System die Programmierung eines "Neuen Benutzers" nicht). Mit der Taste kehrt  $\chi$  man ins vorhergehende Menü zurück. Für jeden Nutzer können die folgenden Daten eingegeben werden:

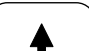

**- Namen eingeben**

Namen des Nutzers, es stehen 20 Zeichen zur Verfügung, welche sowohl Buchstaben als auch Zahlen sein können; für die Eingabe des Namens siehe "Verwendung der Tastatur", dann drücken, [4] um zur nächsten Programmierung überzugehen. **Achtung:** Der Nutzername muss immer programmiert werden.

**- Adresse eingeben**

#### **E FARFISA** *Mi 2513/2* - 7 -

- **- Nach Alias ordnen;** die Nutzerliste nach Alias geordnet anzeigen. Vor dem Alias wird zwischen den Zeichen <> die laufende Nummer angezeigt, mit der der Nutzer gespeichert wurde; die Nutzer ohne Alias werden als Letztes mit dem Symbol "---" angezeigt und nach laufender Nummer, mit der sie gespeichert wurden (zwischen den Zeichen <>), geordnet. Drücken  $\vert \mathbf{\Phi} \vert$ , um zur nach Alias geordneten Liste zu gelangen.
- **Nach Passwort ordnen;** das Adressbuch nach Passwort geordnet anzeigen Vor dem Passwort wird zwischen den Zeichen <> die laufende Nummer angezeigt, mit der der Nutzer gespeichert wurde; die Nutzer ohne Passwort werden als Letztes mit dem Symbol "---" angezeigt und nach laufender Nummer, mit der sie gespeichert wurden (zwischen den Zeichen <>), geordnet. Drücken  $\vert \mathbf{\Phi} \vert$ , um zur nach Passwort geordneten Liste zu gelangen.
- **Nach Adresse ordnen;** das Adressbuch nach Adresse geordnet anzeigen. Vor der Adresse wird zwischen den Zeichen <> die laufende Nummer angezeigt, mit der der Nutzer gespeichert wurde; die Nutzer ohne Adresse werden als Letztes mit dem Symbol "---" angezeigt und nach laufender Nummer, mit der sie gespeichert wurden (zwischen den Zeichen <>), geordnet. Drücken  $\vert \mathbf{\Phi} \vert$ , um zur nach Adresse geordneten Liste zu gelangen.

Mit den Pfeilen  $\left(t\right)\left(t\right)$  lässt sich durch die Nutzer blättern, während mit der Taste  $\left( \frac{1}{2} \right)$  der zu ändernde Nutzer ausgewählt wird. In

der ersten Zeile des Displays erscheint der Schriftzug:

Jedem Nutzer kann ein "Alias" zugeordnet werden, d.h. eine Nummer mit 1 bis 5 Ziffern, mit der der Nutzer unabhängig von der Adresse des eigenen Geräts angerufen werden kann; den Alias eintippen, dann drücken  $\lceil \frac{1}{2} \rceil$ , um zur nächsten Programmierung überzugehen. **Achtung:** Egal ob ein Alias programmiert ist oder nicht, der Nutzer kann immer mit der Adresse des eigenen Geräts angerufen werden

- **- Namen ändern;** in der zweiten Zeile des Displays erscheint der zu ändernde Nutzername; zum Ändern des Namens siehe **"Verwendung der Tastatur"**, dann zum Bestätigen drücken  $\vert\,{\bf 4}\vert$ und zur nächsten Programmierung übergehen. Wenn der Name nicht geändert werden muss, direkt auf drücken  $|\mathbf{\varphi}|$ um direkt zur nächsten Programmierung überzugehen.
- **Blockadresse ändern;** am Ende der zweiten Zeile des Displays erscheint die zu ändernde Blockadresse (falls der Nutzer keine Blockadresse hat, erscheint keine Nummer); die Taste drücken  $\vert X \vert$ , um die bestehende Adresse, falls vorhanden, zu löschen und dann die neue eingeben, zum Bestätigen drücken und zur nächsten Programmierung übergehen. Wenn die Blockadresse nicht geändert werden muss, direkt auf drücken , um direkt zur nächsten Programmierung überzugehen**.**
- **Wohnungsadresse ändern;** am Ende der zweiten Zeile des Displays erscheint die zu ändernde Wohnungsadresse (falls der Nutzer keine Wohnungsadresse hat, erscheint keine Nummer); die Taste drücken  $\vert \chi \vert$ , um die bestehende Adresse zu löschen und dann die neue eingeben, zum Bestätigen drücken  $\left\vert \mathbf{\Phi}\right\vert$ und zur nächsten Programmierung übergehen. Wenn die Wohnungsadresse nicht geändert werden muss, direkt auf drücken  $\left| \right. \Phi \right|$ , um zur nächsten Programmierung überzugehen.
- **- Alias ändern;** am Ende der zweiten Zeile des Displays erscheint der zu ändernde Alias (falls der Nutzer keinen Alias hat, erscheint keine Nummer); die Taste drücken  $\vert \chi \vert$ , um den bestehenden Alias zu löschen und dann den neuen eingeben, zum Bestätigen drücken  $\vert \mathbf{\Phi} \vert$ und zur nächsten Programmierung übergehen. Wenn der Alias nicht geändert werden muss, direkt auf drücken  $\left[ \right. \right. \left. \left. \right\vert$  um direkt zur nächsten Programmierung überzugehen. **- Passwort ändern;** am Ende der zweiten Zeile des Displays erscheint das zu ändernde Passwort (falls der Nutzer kein Passwort hat, erscheint keine Nummer); die Taste drücken  $\mathbf{X}$  ), um das bestehende Passwort zu löschen und dann den neuen eingeben, zum Bestätigen drücken  $\oint$ und zur nächsten Programmierung übergehen. **Achtung:** Das System erlaubt nicht zwei Nutzer mit demselben Passwort. Wenn das Passwort nicht geändert werden muss, direkt auf drücken  $\vert \mathbf{\Phi} \vert$ , um direkt zur nächsten Programmierung überzugehen **- S+ S- aktivieren:** Öffnen des mit den Klemmen S+ und Sverbundenen Schlosses; mit den Pfeilen  $\leftarrow$  oder  $\leftarrow$  <JA> oder <NEIN> auswählen und dann drücken  $\mathbf{Q}$ , um zur nächsten Programmierung überzugehen.
- **dem Block:** Anlagenblock, dem der Nutzer angehört, von 01 bis 99; die Blockadresse eintippen, dann drücken  $\vert \mathbf{\Phi} \vert$ , um zur nächsten Programmierung überzugehen; der Block 00 ist für die Kompatibilität mit den traditionellen DUO-Geräten reserviert.
- **der Wohnung:** In jedem Block müssen die Nutzer mit einer eindeutigen Adresse zwischen 001 und 200 identifiziert werden; die Wohnungsadresse eingeben, dann drücken, um zur nächsten Programmierung überzugehen..

#### **- Alias eingeben**

#### **- Passwort eingeben**

Jedem Nutzer (max. 800) kann nur ein Passwort, bestehend aus 1 bis 8 Nummern) zugeordnet werden; wenn ein Nutzer mehr als ein Passwort anfordert, müssen mehrere Nutzer mit demselben Namen erzeugt werden, die jedoch fortlaufend nummeriert werden und verschiedene Passwörter besitzen, von denen nur das erste auch die Adresse besitzt. Zum Beispiel hat der Nutzer Mario Rossi eine Adresse und ein Passwort, der Nutzer Mario Rossi1 hat nur ein Passwort und so weiter mit Mario Rossi2 etc. Für Spezialnutzer, wie Wartungsservice, Briefträger etc. müssen Nutzer registriert werden, die nur Name und Passwort, aber keine Adresse besitzen. **Achtung:** Das System erlaubt nicht mehrere Nutzer mit demselben Passwort. Das Passwort eintippen und drücken  $\mathbf{A}$ , um zur nächsten Phase überzugehen, in der das Passwort jedes Nutzers einer oder mehreren zu aktivierenden Funktionen zugeordnet werden muss.

Die Funktionen, die zugeordnet werden können, sind:

- **-S+S- aktivieren:** Öffnen des mit den Klemmen S+ und Sverbundenen Schlosses; mit den Pfeilen  $\left| \leftarrow \right|$ oder  $\left| \rightarrow \right|$ SJA> oder <NEIN> auswählen und dann drücken  $|\mathbf{\Phi}|$ , um zur nächsten Programmierung überzugehen.
- **Relais aktivieren**: Aktivierung des Hilfsrelais (auf der Klemmleiste sind die Kontakte C, NC und NO verfügbar): mit den Pfeilen  $\leftarrow$  oder  $\leftarrow$  <JA> oder <NEIN> auswählen und dann drücken  $\left| \right. \right\angle$ , um zur nächsten Programmierung überzugehen
- **Klingeln aktivieren:** Wenn das Passwort korrekt eingegeben wurde, wird bei aktiver Funktion ein Klingelton an die Adresse des Nutzers gesendet, dem das Passwort zugeordnet ist. Die Funktion wird normalerweise zusammen mit einer oder mehreren der zuvor beschriebenen Funktionen verwendet und kann nützlich sein, wenn ein Nutzer wissen will, wann jemand eine Funktion aktiviert und dafür sein Passwort verwendet. Mit den Pfeilen  $\left| \leftarrow \right|$  oder  $\left| \leftarrow \right|$  <JA> oder <NEIN> auswählen und dann zum Bestätigen drücken  $\mathbf{\downarrow}$ , auf dem Display erscheint kurz "gespeichert", bevor man ins Menü "Adressbuch-Programmierung zurückkehrt.

**Achtung:** In der Programmierung der Nutzer müssen immer den Namen und eines der folgenden Felder vorhanden sein:

Wohnungsadresse oder Passwort. Das Passwort darf nur ein einziges sein und Passwörter können nicht dupliziert werden..

#### **Nutzer ändern**

In diesem Abschnitt können die zuvor einem Nutzer zugeordneten Parameter geändert werden. Mit der Taste  $\left| \right. \Phi \right|$  gelangt man zur Funktion "Nutzer ändern" (falls sich kein Nutzer im Adressbuch befindet, ist keine Änderung möglich). Mit der Taste  $\chi$  kehrt man ins vorhergehende Menü zurück.

Um die Suche nach dem zu ändernden Nutzer zu vereinfachen, kann die Nutzerliste unterschiedlich geordnet werden:

**- Nach Namen ordnen**; die Nutzerliste nach Namen geordnet anzeigen. Vor dem Namen wird zwischen den Zeichen <> die laufende Nummer angezeigt, mit der der Nutzer gespeichert wurde. Drücken  $|\mathbf{\Phi}|$ , um zur nach Namen geordneten Liste zu gelangen..

#### **周FARFISR** *Mi 2513/2* - 8 -

aber es muss darauf geachtet werden, dass, wenn nach dem Löschen und vor dem Ausführen der Funktion "Alle wiederherstellen" weitere Nutzer gespeichert wurden, diese verloren gehen.

#### **Download**

Wenn die Taste  $\left| \right. \Phi \right|$  gedrückt wird, stellt sich das Gerät darauf ein, eine Konfigurationsdatei über die USB-Schnittstelle zu empfangen und in der ersten Zeile des Displays erscheint der Schriftzug **"Download".** Für nähere Einzelheiten siehe Paragraf **"USB-Anschluss".**

#### **Upload**

Wenn die Taste  $\oint$  gedrückt wird, stellt sich das Gerät darauf ein, eine Konfigurationsdatei über die USB-Schnittstelle zu senden und in der ersten Zeile des Displays erscheint der Schriftzug "Upload". Nähere Einzelheiten siehe Paragraf "USB-Anschluss".

Achtung: Der Speicher des Geräts wird komplett gelöscht und es können keine Daten wiederhergestellt werden, daher überdenken Sie vor diesem Schritt genau, ob Sie diese Funktion wirklich ausführen möchten.

Mit der Taste  $\left(\frac{1}{2}\right)$ gelangt man in die Modalität "Speicher forma**tieren**", während man mit der Taste | X | zum vorherigen Menü zurückkehrt.

Beim Auswählen der Funktion "Speicher formatieren" erscheint in der ersten Zeile des Displays der Schriftzug:

#### **Speicher formatieren**

Mit dieser Funktion wird der Speicher des Geräts komplett geleert und alle Daten werden gelöscht.

**- Speicher formatieren?** Mit den Pfeilen  $|\leftarrow|$  oder  $|\rightarrow|$  <JA> oder <NEIN> auswählen und dann drücken  $\phi$ ; falls <NEIN> gewählt wird, kehrt man zum Menü "Speicher formatieren" zurück, falls <JA> gewählt wird, wird der Speicher des Geräts vollständig gelöscht. Es startet eine komplette Löschung des Speichers und, wenn diese abgeschlossen ist, kehrt man zum Menü "Speicher formatieren" zurück. drücken  $\chi$ , um im Menü zurückzugehen.

In diesem Abschnitt des Menüs können die spezifischen Systemfunktionen programmiert werden, mit der Taste  $|\mathbf{\Phi}|$  gelangt man in die Systemprogrammierung, während man mit der Taste  $\lfloor \texttt{X} \rfloor$ zum vorherigen Menü zurückkehrt.

- **Relais aktivieren:** Aktivierung des Hilfsrelais; mit den Pfeilen  $\left| \leftarrow \right|$  oder  $\left| \rightarrow \right|$  <JA> oder <NEIN> auswählen und dann drücken  $\mathbf{Q}$ , um zur nächsten Programmierung überzugehen.
- **Klingeln aktivieren:** nach Passworterkennung Klingeln absenden; mit den Pfeilen  $\left| \leftarrow \right|$  oder  $\left| \rightarrow \right|$  <JA> oder <NEIN> auswählen und dann drücken  $\left| \right. \mathsf{\Delta}$ .

#### System

Die möglichen Programmierungen sind:

- **- Adressen**
- **Zeitsteuerung**
- **Administrator-Passwort**

Mit den Pfeilen  $\mathbf t$  oder  $\mathbf t$  wird die zu programmierende Funktion ausgewählt, während mit der Taste  $\left| \right. \mathsf{A} \left|$  die Auswahl bestätigt wird. Mit der Taste  $\mathsf{X}$  kehrt man zum vorherigen Menü zurück.

#### **Adressen**

**- ≤n°>** "Nutzernamen" löschen? Mit den Pfeilen  $\leftarrow$  oder  $\rightarrow$  <JA> oder <NEIN> auswählen und dann drücken  $\sim$ ; falls <NEIN> gewählt wird, kehrt man zur Auswahl des zu löschenden Nutzers zurück, falls <JA> gewählt wird, scheint **"gespeichert"** auf dem Display, um anzuzeigen, dass die Operation ausgeführt wurde und das System kehrt zur Liste der zu löschenden Nutzer zurück. drücken  $\vert X \vert$ , um im Menü zurückzugehen.

> Adressen der von der Türstation verwalteten Adressen mit Ausnahme der Nutzeradressen, die in dem speziell dafür vorgesehenen Abschnitt programmiert werden müssen. Mit der Taste  $\left| \right. \right. \left. \right\vert$  beginnt man die **"Programmierung der Adres**sen", während man mit der Taste  $\widetilde{X}$  zum vorherigen Menü zurückkehrt. Die möglichen Programmierungen sind:

- **- Adresse Türstation**
- **Adresse Zentrale (PDX)**
- **Adresse Taste PB (PB-PB)**
- **Umleitung Schloss**
- **Video OFF -1- Start**
- **Video OFF -1- End**
- **Video OFF -2- Start**
- **Video OFF -2- End**

Mit den Pfeilen  $\mathbf t$  oder  $\mathbf t$  wird die zu programmierende Funktion ausgewählt, während mit der Taste  $\left[\right. \right. \hspace{0. \left. \left( \right. \right. \left. \left. \right. \left. \right. \left. \left. \right. \left. \right. \left. \right. \left. \left. \right. \left. \right. \left. \left. \right. \right. \left. \left. \right. \left. \left. \right. \right. \left. \left. \right. \right. \left. \left. \left. \right. \right. \left. \left. \left. \right. \right. \left. \left. \right. \right. \left. \left. \right. \right. \left. \left. \left. \$ wird. Mit der Taste  $X$  kehrt man zum vorherigen Menü zurück..

Mit dieser Funktion können alle zuvor aus dem Adressbuch gelöschten Nutzer wiederhergestellt werden; durch Drücken  $\left[ \frac{1}{2} \right]$ der Taste gelangt man in die Modalität

"Alle wiederherstellen" während man mit der Taste **X** zum vorherigen Menü zurückkehrt. Beim Auswählen des Menüs "Alle wiederherstellen" erscheint in der ersten Zeile des Displays der Schriftzug:

**- Alle wiederherstellen?, Mit den Pfeilen**  $\leftarrow$  **oder**  $\leftarrow$  **<JA>** oder <NEIN> auswählen und dann drücken  $\mathbf{\mathcal{P}}$ ; falls <NEIN> gewählt wird, kehrt man zum Menü "Alle wiederherstellen" zurück, falls <JA> gewählt wird, werden alle Nutzer aus dem Adressbuch gelöscht, dieses wird aktualisiert und das System kehrt zu "Alle wiederherstellen" zurück. drücken  $\mathbf{X}$ , um im Menü zurückzugehen.

Alle Parameter des Nutzers wurden geändert, auf dem Display erscheint für einen kurzen Moment "gespeichert" und dann erneut der Name des soeben geänderten Nutzers. Mit den Pfeilen  $\| \cdot \|$ oder  $| \downarrow |$ einen anderen Nutzer auswählen oder drücken  $| \times |$ ,um im Menü zurückzugehen. Mehrmals drücken  $\chi$ , um die Programmierung zu verlassen

#### **Nutzer löschen**

In diesem Abschnitt kann ein Nutzer aus dem Adressbuch gelöscht werden. Mit der Taste  $\left[4\right]$  gelangt man zur Funktion "Nutzer löschen" (falls sich kein Nutzer im Adressbuch befindet, ist keine Löschung möglich). Mit der Taste  $X$  kehrt man ins vorhergehende Menü zurück.

Um die Suche nach dem zu löschenden Nutzer zu vereinfachen, kann die Nutzerliste unterschiedlich geordnet werden:

- **Nach Name ordnen;** siehe Kapitel "Nutzer ändern".
- Nach Alias ordnen; siehe Kapitel "Nutzer ändern".
- Nach Passwort ordnen; siehe Kapitel "Nutzer ändern".

- Nach Adresse ordnen; siehe Kapitel "Nutzer ändern".

Mit den Pfeilen  $\left\lceil \frac{1}{\epsilon} \right\rceil$  oder  $\left\lceil \frac{1}{\epsilon} \right\rceil$ lässt sich durch die Nutzer blättern, während mit der Taste  $\Omega$  der zu löschende Nutzer ausgewählt wird. In der ersten Zeile des Displays erscheint der Schriftzug::

#### **Alle löschen**

In diesem Abschnitt können in einem einzigen Schritt alle Nutzer aus dem Adressbuch gelöscht werden; der Befehl ändert nicht die anderen Systemeinstellungen. Durch Drücken der Taste  $\left( \mathbf{\Phi} \right)$ gelangt man in die Modalität **"Alle löschen**" (falls sich kein Nutzer im Adressbuch befindet, ist es nicht möglich alle zu löschen). Mit der Taste  $\vert \chi \vert$  kehrt man ins vorhergehende Menü zurück. Beim Auswählen des Menüs "Alle löschen" erscheint in der ersten Zeile des Displays der Schriftzug:

**-** Alle löschen?, Mit den Pfeilen $\leftarrow$  oder  $\leftarrow$  <JA> oder <NEIN> auswählen und dann drücken  $\left| \right. \boldsymbol{\varphi} \left| \right|$ ; falls <NEIN> gewählt wird, kehrt man zum Menü "Alle löschen" zurück, falls <JA> gewählt wird, werden alle Nutzer aus dem Adressbuch gelöscht, dieses wird aktualisiert und das System kehrt zu "Alle löschen" zurück. drücken  $\vert X \vert$ , um im Menü zurückzugehen.

 **Achtung:** Dieser Schritt löscht alle Nutzer aus dem Adressbuch. Falls die Löschung nicht gewünscht war, können die Daten mit der Programmierung "Alle wiederherstellen" wiederhergestellt werden, wie im folgenden Paragrafen beschrieben.

#### **Alle wiederherstellen**

 **Achtung:** lDie Funktion kann jederzeit ausgeführt werden,

**CHAPTER 15R** 
$$
\frac{Mi 2513/2}{2}
$$
 - 9 -

#### **Adresse Türstation**

Mit der Taste  $\left[\right. \right. \hspace{0.1 cm} \leftarrow$  Deginnt man die Programmierung der Adresse der Türstation, während man mit der Taste  $\mathbf{X}$  zum vorherigen Menü zurückkehrt.

In der ersten Zeile des Displays erscheint der Schriftzug "Adres**se eingeben",** während am Ende der zweiten Zeile die aktuell gespeicherte Nummer (werkseitig 231) erscheint. Mit der Taste  $X$  die Nummer speichern, die neue Adresse der Türstation **(von 231 bis 240)** eingeben und mit der Taste  $\left| \frac{4}{\epsilon} \right|$  bestätigen, dadurch kehrt man zum vorherigen Menü zurück.

Mit der Taste  $\overline{A}$  beginnt man die Programmierung der Adresse der Zentrale, während man mit der Taste  $|X|$  zum vorherigen Menü zurückkehrt.

#### **Adresse Zentrale (PDX)**

In der ersten Zeile des Displays erscheint der Schriftzug "Adres**se eingeben",** während am Ende der zweiten Zeile die aktuell gespeicherte Nummer (werkseitig keine Nummer) erscheint. Mit der Taste  $\mathbf{X}$  die Nummer, falls vorhanden, löschen, und **201** eingeben, falls die Tastatur eine **Hauptzentrale** anrufen muss, oder **210**, falls sie eine **Nebenzentrale** anrufen muss, mit der Taste  $\vert \mathbf{\Phi} \vert$  bestätigen, dadurch kehrt man zum vorherigen Menü zurück.

## **Adresse Taste PB (PB-PB)**

**Achtung:** Falls die Taste PB-PB dazu programmiert ist, einen Anruf abzusenden, kann sie nicht dazu verwendet werden, das Schloss zu öffnen. **Jede in diesem Parameter gespeicherte Nummer bereitet die Taste PB-PB darauf ein, einen Anruf abzusenden. Deshalb muss kein Wert programmiert werden, falls die Taste PB verwendet werden soll, um das Schloss zu öffnen.**

Die Taste PB (Klemmen PB-PB) kann verwendet werden, um direkt einen Nutzer des Systems anzurufen, statt sie als "Türöffner" zu verwenden, in diesem Fall ist es notwendig, die Nutzeradresse zu programmieren, die angerufen werden muss. Mit der Taste  $\left| \right. \right.$  beginnt man die Programmierung, während man mit der Taste  $\left| \right\rangle X \right|$  zum vorherigen Menü zurückkehrt. Auf dem Display erscheint der Schriftzug "Blockadresse einge**ben"** und am Ende der zweiten Zeile die aktuell gespeicherte Nummer (werkseitig keine Nummer) erscheint. Mit der Taste die Nummer, falls vorhanden, löschen, und die neue Adresse eingeben, mit der Taste  $\vert \mathbf{\Phi} \vert$  bestätigen, auf dem Display erscheint der Schriftzug **"Wohnungsadresse eingeben",** und am Ende der zweiten Zeile erscheint die aktuell gespeicherte Nummer (werkseitig keine Nummer). Mit der Taste  $X$  die Nummer, falls vorhanden, löschen, und die neue Adresse eingeben, mit der Taste  $\left| \right. \Phi \right|$  bestätigen, dadurch kehrt man zum vorherigen Menü zurück. .

auswählen und die Taste  $\frac{4}{1}$ drücken; auf dem Display erscheint der Schriftzug "Blockadresse eingeben", und am Ende der zweiten Zeile erscheint die aktuell gespeicherte Nummer (werkseitig keine Nummer). Mit der Taste  $\mathsf{X}$  die Nummer, falls vorhanden, löschen, und die neue Adresse eingeben, mit der Taste  $\left| \right. \Phi \right|$  bestätigen, auf dem Display erscheint der Schriftzug **"Wohnungsadresse eingeben",** und am Ende der zweiten Zeile erscheint die aktuell gespeicherte Nummer (werkseitig keine Nummer). Mit der Taste  $X$  die Nummer, falls vorhanden, löschen, und die neue Adresse eingeben, mit der Taste  $\mathbf{\downarrow}$ bestätigen, dadurch kehrt man zum vorherigen Menü zurück.

**Achtung:** Um Nutzer mit größeren Adressen als die gespeicherte zu identifizieren, muss auch die Blockadresse berücksichtigt werden (z.B. hat der Nutzer 03-123 eine größere Adresse als der Nutzer 02-200). Wenn die Adresse 00-000 gespeichert wird, betätigen alle Nutzer des Systems das Hilfsrelais anstelle des Elektroschlosses, wenn sie die Taste "Tür öffnen" drücken.

#### **Adresse Hilfsrelais**

Dem Hilfsrelais kann eine Schaltaktoradresse (211-230) oder eine Nutzeradresse (001-200) zugeordnet werden, je nach gespeicherter Adresse verhält das Hilfsrelais sich unterschiedlich. **- Schaltaktoradresse. Wenn die Adresse eines Schaltaktors,** 

**d.h. eine Blockadresse zwischen 00 und 99 und eine** 

**Geräteadresse zwischen 211 und 230** gespeichert wird, verhält sich das Hilfsrelais wie ein Schaltaktor und, falls es angerufen wird, wird es mit der im Menü "System" → "Zeitsteuerung" → "Relais" eingestellten Modalität aktiviert. **- Nutzeradresse.** Indem **die Adresse eines Nutzers, d.h. eine Blockadresse zwischen 00 und 99 und eine Nutzeradresse zwischen 001 und 200** gespeichert wird, aktiviert sich das Hilfsrelais nur, wenn der Befehl zum Öffnen des Schlosses eine identische oder größere Adresse als die gespeicherte besitzt; falls die Adresse 00-000 gespeichert wird, aktiviert sich das Hilfsrelais beim Eingang des Befehls zum Öffnen des Schlosses von jedem beliebigen Nutzer. Die Aktivierungsmodalität wird im Menü "System" → "Zeitsteuerung" → **"Relais"** eingestellt.

Zum Programmieren der Adresse im Menü "Relaisadresse"

#### **Video OFF -1- Start (TD2000-TD2000R)**

In diesem Abschnitt kann die Ausgangsadresse der ersten Nutzergruppe programmiert werden, welche das Video-Signal nicht empfangen sollen (z.B. Nutzer nur mit Gegensprechanlage). Mit der Taste  $\left| \right. \Phi \right|$  gelangt man in die Programmierung und in der ersten Zeile des Displays erscheint der Schriftzug "**Blockadresse eingeben"**, während am Ende der zweiten Zeile die aktuell gespeicherte Nummer (werkseitig keine Nummer) erscheint. Mit der Taste  $\left| \right. \chi \left| \right.$  die Nummer, falls vorhanden, löschen, und die neue Adresse eingeben, mit der Taste  $\left| \right. \Phi \right|$  bestätigen, auf dem Display erscheint der Schriftzug "Wohnungsadresse eingeben", während am Ende der zweiten Zeile die aktuell gespeicherte Nummer (werkseitig keine Nummer) erscheint. Mit der Taste die Nummer, falls vorhanden, löschen, und die neue Adresse eingeben, mit der Taste  $\left| \right. \Phi \left| \right.$  bestätigen, dadurch kehrt man zum vorherigen Menü zurück.

#### **Video OFF -1- End (TD2000-TD2000R)**

In diesem Abschnitt kann die Endadresse der ersten Nutzergruppe programmiert werden, welche das Video-Signal nicht empfangen sollen (z.B. Nutzer nur mit Gegensprechanlage). Mit der Taste  $|\mathbf{\Phi}|$  gelangt man in die Programmierung und in der ersten Zeile des Displays erscheint der Schriftzug "**Blockadresse eingeben",** während am Ende der zweiten Zeile die aktuell gespeicherte Nummer (werkseitig keine Nummer) erscheint. Mit der Taste  $\left| \chi \right|$  die Nummer, falls vorhanden, löschen, und die neue Adresse eingeben, mit der Taste  $\left| \right. \Phi \right|$  bestätigen, auf dem Display erscheint der Schriftzug "Wohnungsadresse **eingeben"**, während am Ende der zweiten Zeile die aktuell gespeicherte Nummer (werkseitig keine Nummer) erscheint. Mit der Taste  $\chi$  die Nummer, falls vorhanden, löschen, und die neue Adresse eingeben, mit der Taste  $\phi$  bestätigen, dadurch kehrt man zum vorherigen Menü zurück.

#### **Video OFF -2- Start (TD2000-TD2000R)**

In diesem Abschnitt kann die Ausgangsadresse der zweiten Nutzergruppe programmiert werden, welche das Video-Signal nicht empfangen sollen (z.B. Nutzer nur mit Gegensprechanlage). Mit der Taste  $\left( \mathbf{A} \right)$  gelangt man in die Programmierung und in der ersten Zeile des Displays erscheint der Schriftzug **"Blockadresse eingeben"**, während am Ende der zweiten Zeile die aktuell gespeicherte Nummer (werkseitig keine Nummer) erscheint. Mit der Taste  $\mathsf{X}$  die Nummer, falls vorhanden, löschen, und die neue Adresse eingeben, mit der Taste  $\mathbf{P}$  bestätigen, auf dem Display erscheint der Schriftzug "Wohnungsadresse **eingeben",** während am Ende der zweiten Zeile die aktuell gespeicherte Nummer (werkseitig keine Nummer) erscheint. Mit der Taste  $\mathsf{X}$  die Nummer, falls vorhanden, löschen, und die neue Adresse eingeben, mit der Taste  $\left[ \right. \left. \mathbf{\Phi} \right]$  bestätigen, dadurch kehrt man zum vorherigen Menü zurück.

#### **Video OFF -2- End (TD2000-TD2000R)**

In diesem Abschnitt kann die Endadresse der zweiten Nutzer-

*Mi 2513/2* - 10 -

gruppe programmiert werden, welche das Video-Signal nicht empfangen sollen (z.B. Nutzer nur mit Gegensprechanlage). Mit der Taste  $|\mathbf{\Phi}|$  gelangt man in die Programmierung und in der ersten Zeile des Displays erscheint der Schriftzug "Blockadres**se eingeben"**, während am Ende der zweiten Zeile die aktuell gespeicherte Nummer (werkseitig keine Nummer) erscheint. Mit der Taste  $\vert X \vert$  die Nummer, falls vorhanden, löschen, und die neue Adresse eingeben, mit der Taste  $\left| \right. \Phi \right|$  bestätigen, auf dem Display erscheint der Schriftzug "Wohnungsadresse **eingeben",** während am Ende der zweiten Zeile die aktuell gespeicherte Nummer (werkseitig keine Nummer) erscheint. Mit der Taste  $\chi$  die Nummer, falls vorhanden, löschen, und die neue Adresse eingeben, mit der Taste  $\left| \right. \Phi \right|$  bestätigen, dadurch kehrt man zum vorherigen Menü zurück.

#### **Zeitsteuerung**

In diesem Abschnitt kann die Zeitsteuerung der Systemausführungen programmiert werden. Mit der Taste  $\mathbf{A}$  beginnt man die Programmierung, während man mit der Taste  $\chi$  zum vorherigen Menü zurückkehrt. Die möglichen Programmierungen sind::

Mit der Taste  $\left| \right. \phi \left| \right.$  gelangt man in die Programmierung, während man mit der Taste  $\chi$  zum vorherigen Menü zurückkehrt. In der ersten Zeile des Displays erscheint der Schriftzug **"Zeit eingeben",** während am Ende der zweiten Zeile die aktuell gespeicherte Zeit (werkseitig 1 Sek.) erscheint. Mit der Taste  $\mathbf{X}$  die Nummer löschen und die neue Zeit (max. 10 Sek.) eingeben, mit der Taste  $|\mathbf{\Phi}|$  bestätigen, auf dem Display erscheint der Schriftzug "gespeichert" und danach kehrt man zum vorherigen Menü zurück.

- **- S+S- aktivieren:** Aktivierungszeit des Kreislaufs Schlossöffnung an der Türstation, Klemmen S+ und S-.
- **Relais aktivieren:** Aktivierungszeit des Hilfsrelais an der Türstation, Klemmen C, NC und NO..

Mit den Pfeilen  $\uparrow$  oder  $\downarrow$  wird die zu programmierende Funktion ausgewählt, während mit der Taste  $\left| \right. \right.$  die Auswahl bestätigt wird. Mit der Taste  $\chi$  kehrt man zum vorherigen Menü zurück.

Mit der Taste  $\left| \right. \Phi \right|$  beginnt man die Programmierung, während man mit der Taste  $\vert X \vert$  zum vorherigen Menü zurückkehrt. In der ersten Zeile des Displays erscheint der Schriftzug "Zeit **eingeben",** während am Ende der zweiten Zeile die aktuell gespeicherte Zeit (werkseitig 1 Sek.) erscheint. Mit der Taste | X | die Nummer löschen und die neue Zeit (max. 98 Sek.; falls eine Zeit von 99 Sek. eingegeben wird, ändert sich der Relais-Betrieb von monostabil nach bistabil) eingeben, mit der Taste **[** $\boldsymbol{\mu}$ **] bestätigen, auf dem Display erscheint der Schriftzug "gespeichert"** und danach kehrt man zum vorherigen Menü zurück.

#### **Aktiviert S+S Mit**

 $/$ **Achtung:** Notieren Sie das Passwort und heben Sie es an einem sicheren Ort auf. Ohne es kann nicht auf das System zugegriffen und das Gerät nicht programmiert werden

- **Taste**  $\left[ 4 \right]$  **zum Absenden des Anrufs**
- **Gesprächsdauer**
- **Externe Kamera (TLC)**
- **Willkommensnachricht**
- **LCD-Kontrast**

#### **Relais aktivieren**

Durch Drücken der Taste  $\bigoplus$  gelangt man in die Modalität "Taste  $\left[{\bf 1}\right]$ für Videoanruf" und in der ersten Zeile des Displays erscheint der Schriftzug:

**- Taste**  $\boxed{4}$  **zum Absenden?** mit den Pfeilen  $\boxed{+}$  oder  $\boxed{-}$  $\leq$ JA> oder  $\leq$ NEIN> auswählen und dann drücken  $\left[ \right.$ 4, um zu bestätigen, danach kehrt man zum vorherigen Menü zurück**.**

#### **Administrator-Passwort**

**- Gesprächszeit 4 Min.?** mit den Pfeilen  $\left|\leftarrow\right|$  oder  $\left|\rightarrow\right|$  <JA> oder <NEIN> auswählen und dann drücken  $\left[\phi\right]$ , um zu bestätigen. Wenn <JA> gewählt wird, kann das Gespräch bis zu max. 4 Minuten dauern; das Gespräch kann immer zu jedem Zeitpunkt beendet werden, indem die Taste  $\chi$  auf dem Bedienfeld gedrückt wird oder der Hörer wieder in das Videosprechgerät eingehängt wird. Wenn <NEIN> gewählt wird, bleibt die maximale Gesprächszeit 90 Sek., aber sie kann immer um weitere 90 Sek. verlängert werden, indem die Taste  $\left[\right. \mathbf{Q}\right]$  gedrückt wird, wenn ein Ton des Bedienfelds ankündigt, dass die Gesprächszeit bald endet.

Werkseitig ist das Administrator-Passwort **0039**, aber es kann durch ein neues vom Installateur oder vom Anlagenbetreiber gewähltes Passwort ersetzt werden. Mit der Taste  $\left[ \right. \Phi \left[ \right.$  gelangt man zur Programmierung, in der zweiten Zeile des Displays, unten rechts, erscheint das aktuell programmierte Passwort (werkseitig 0039), mit der Taste |  $X$  | löschen und das neue Passwort eingeben, zum Bestätigen drücken  $\left| \right. \right.$  auf dem Display erscheint der Schriftzug "gespeichert" und danach kehrt man ins vorherige Menü zurück.

**- Externe TLC?** mit den Pfeilen  $\leftarrow$  oder  $\rightarrow$   $\left| <$  JA> oder  $\leq$ NEIN> auswählen und dann zum Bestätigen drücken  $\mathbf{\varphi}$ , drücken , um zur nächsten Programmierung überzugehen.

#### **Verschiedenes**

In diesem Abschnitt des Menüs können die allgemeinen Funktionen des Systems programmiert werden, d.h.:

#### **- FW-Version**

Mit den Pfeilen  $\left(\begin{matrix} \cdot & \cdot \\ \cdot & \cdot \end{matrix}\right)$  wird die Funktion ausgewählt, während mit der Taste  $\boxed{\mathbf{4}}$  die Auswahl bestätigt wird. Mit der Taste  $\left(\mathbf{x}\right)$  kehrt man zum vorherigen Menü zurück.

#### **Taste 4 zum Absenden des Anrufs**

Mit dieser Funktion kann die Sendemodalität des Anrufs aus folgenden Optionen ausgewählt werden:

- **- manuell:** nach dem Eingeben der Adresse, des Alias oder des Namens aus dem Adressbuch muss die Taste  $\left| \right. \Phi \right|$  zum Absenden des Anrufs gedrückt werden.
- **automatisch:** Der Anruf wird automatisch nach 3 Sek. nach dem Eingeben der Adresse, des Alias oder des Namens aus dem Adressbuch abgesendet, ohne dass die Taste  $|\mathbf{\Phi}|$  gedrückt werden muss. .

#### **Gesprächsdauer**

Mit dieser Funktion kann die maximale Gesprächszeit von 90 Sek. auf 4 Min. verlängert werden; durch Drücken der Taste gelangt man in die Modalität **"Gesprächsdauer 4 Minuten"** und in der ersten Zeile des Displays erscheint der Schriftzug:

#### **Externe Kamera (TLC)**

Durch die Aktivierung dieser Funktion kann zusätzlich zu der in das Gerät integrierten eine externe Kamera verwaltet werden. Wenn das Videosprechgerät den Befehl "Automatikeinschal**tung"** erhält, wechselt die Türstation zyklisch zwischen den beiden Kameras und auf dem Videosprechgerät erscheinen abwechselnd die entsprechenden Bilder. Durch Drücken der Taste  $\left| \right. \Phi \left| \right.$  gelangt man in die Modalität **"Externe Kamera"** und in der ersten Zeile des Displays erscheint der Schriftzug:

#### **Willkommensnachricht**

Während des normalen Betriebs scheint auf dem Display des Bedienfelds eine Nachricht, welche die wichtigsten Informationen zum Ausführen eines Anrufs enthält. Sie besteht aus zwei Teilen (2 Zeilen mit jeweils 20 Zeichen), die sich alle 3 Sekunden abwechseln; die Nachricht kann personalisiert werden, indem die beiden Bestandteile programmiert werden. Mit der Taste  $\left( \mathbf{p} \right)$ gelangt man in die Modalität "Nachricht programmieren", während man mit der Taste  $\chi$  zum vorherigen Menü zurückkehrt. Das Menü besteht aus zwei Seiten:

- **- Nachricht 1**
- **Nachricht 2**

Mit den Pfeilen  $\left(t\right)$  oder  $\left(t\right)$  auswählen, welche Nachricht programmiert werden soll, dann die Taste zum Bestätigen drücken  $\left( \mathbf{\Phi}\right)$ . Auf dem Display erscheint eine weiße Seite, auf der mithilfe der Tastatur, wie im Paragraf "Verwendung der Tastatur" beschrieben, geschrieben werden kann. Abschließend zum Bestätigen drücken  $\boxed{\mathbf{a}}$ .

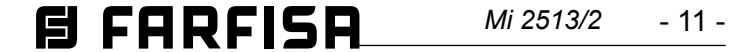

Falls nötig die zweite Nachricht auf dieselbe Weise schreiben.

**Achtung:** Es ist ausreichend, eine einzige Nachricht zu programmieren, die das System als Willkommensnachricht verwendet; allerdings bleibt diese dann dauerhaft auf dem Display stehen und wechselt sich nicht mit der anderen ab.

#### **LCD-Kontrast**

Mit dieser Funktion kann der LCD-Kontrast eingestellt werden; durch Drücken der Taste [4] gelangt man in die Modalität "LCD-**Kontrast"** und in der ersten Zeile des Displays erscheint der Schriftzug:

**- LCD-Kontrast:** mit den Pfeilen der der kann der Kontrast, wie auf dem Display angezeigt, erhöht oder verringert werden. Wenn die gewünschte Stufe erreicht ist, zum Bestätigen drücken  $\left[ \right. \right.$   $\left. \right.$   $\left. \right.$  danach kehrt man zum vorherigen Menü zurück..

Durch Drücken der Taste  $\boxed{4}$  gelangt man in die Modalität "Standard" und in der ersten Zeile des Displays erscheint der Schriftzug:

- **Standard?** mit den Pfeilen  $\boxed{\leftarrow}$  oder  $\boxed{\rightarrow}$  <JA> oder <NEIN> auswählen und dann drücken  $\boxed{\mathbf{a}}$ , um zu bestätigen, danach kehrt man zum vorherigen Menü zurück**.**

#### **Firmware-Version**

Nach dem Drücken  $\boxed{4}$  dieser Taste erscheint auf dem Display die aktuell im Gerät programmierte FW-Version. Mit der Taste  $\mathbf{X}$  kehrt man zum vorherigen Menü zurück.

#### **Standard**

Mit diesem Befehl werden alle Systemeinstellungen, **mit Ausnahme des Adressbuchs,** auf die Werkeinstellungen zurückgesetzt.

**Achtung:** auch das Administrator-Passwort wird mit dem werkseitigen Wert **(0039)** neuprogrammiert.

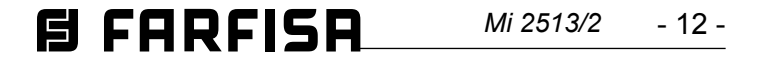

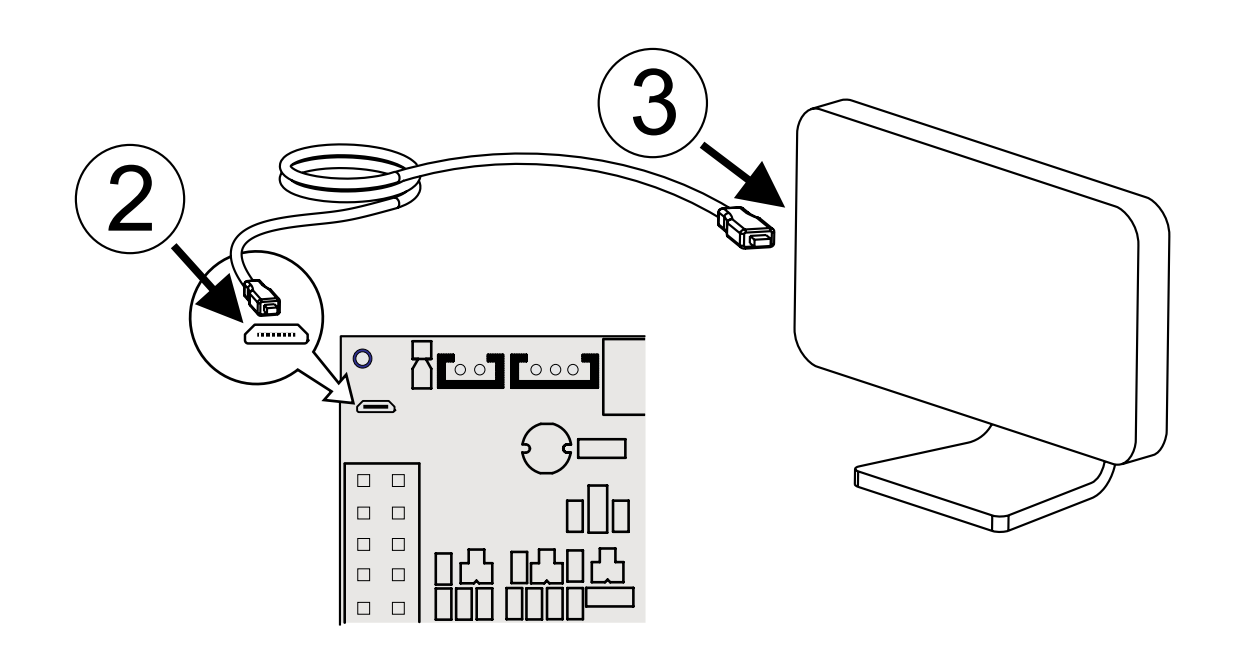

TD2000 ist mit einer USB-Steckdose ausgestattet, mit der von einem PC eine Datei mit der Programmierung des Adressbuchs heruntergeladen (Download) oder an einen PC eine Datei mit den im Adressbuch programmierten Nutzern gesendet (Upload) werden kann.Um diese Schritte auszuführen, muss auf dem PC das Pro gramm "Contact Manager" installiert sein, dessen aktualisierte Version im "Download"-Bereich der Seite ACI FARFISA (www. farfisa.com) heruntergeladen werden kann.

Für die Datenübertragung wie folgt vorgehen:

- 1. Auf dem eigenen PC das Programm "Contact Manager" installieren und öffnen.
- 2. Zunächst das Kabel mit der USB-Steckdose auf der Tastatur TD2000 verbinden (siehe Abbildung).
- 3. Das andere Ende des Kabels an eine USB-Steckdose des PCs anschließen; die Tastatur wird über die USB-Schnittstelle mit Strom versorgt und die rote LED beginnt schnell zu blinken. **Achtung:** Aus Gründen der Stromversorgung schaltet sich das Display der Tastatur TD2000 ein, jedoch ohne Hintergrundbeleuchtung.
- 4. Auf der TD2000 das Programmiermenü aufrufen und in "Adressbuch" "Download" oder "Upload" je nach Funktion, die ausgeführt werden soll, auswählen.

#### **Funktion "Download"**

- 5a. Auf der TD2000 das Menü "Download" unter dem Punkt **"Adressbuch"** auswählen und die Taste  $\vert \mathbf{\Phi} \vert$  drücken, auf dem Display erscheint der Schriftzug "Download"; die Tastatur ist bereit für den Empfang der Konfigurationsdatei des Adressbuchs vom PC.
- 6a. Im Programm **Contact Manager** die Datei, die versendet werden soll, importieren und den Punkt "Download zu **USB-Gerät"** auswählen.
- 7a. Die Datenübertragung beginnt und auf dem Display der Tastatur laufen die Nutzer durch, die übertragen werden.

#### **Funktion "Upload"**

5b. Auf der TD2000 das Menü "Upload" unter dem Punkt

**"Adressbuch"** auswählen und die Taste [4] drücken, auf dem Display erscheint der Schriftzug "Upload"; die Tastatur ist bereit für das Versenden der Datei mit den im Adressbuch enthaltenen Nutzerdaten.

- 6b. Im Programm **"Contact Manager"** den Menüpunkt **"Upload von USB-Gerät"** auswählen.
- 7b. Die Datenübertragung beginnt und anschließend erscheint auf dem Display der Tastatur und auf dem PC-Bildschirm die Anzahl der übertragenen Bytes.
- 8. Erst das Kabel vom PC und dann von der Tastatur TD2000 trennen.

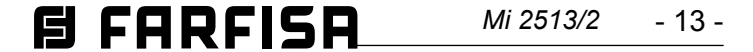

Um die Lautstärke des Mikrofons und des Lautsprechers zu regeln, die Regler  $\bigcap$  und  $\Box$  einstellen.

#### **Einstellung der Rückkopplungsdämpfung.**

Um eine eventuelle Rückkopplung (Larsen-Effekt) zu verhindern, wie folgt vorgehen:

- einen Anruf von der Türstation starten und beim angerufenen Nutzer den Hörer abnehmen;
- auf dem Bedienfeld das Mikrofon aus seinem Sitz nehmen, es über den Lautsprecher der Toneinheit halten und den Regler einstellen  $\sum$  bis kein Pfeifen mehr ertönt;
- das Mikrofon wieder einsetzen.

## **Regelung**

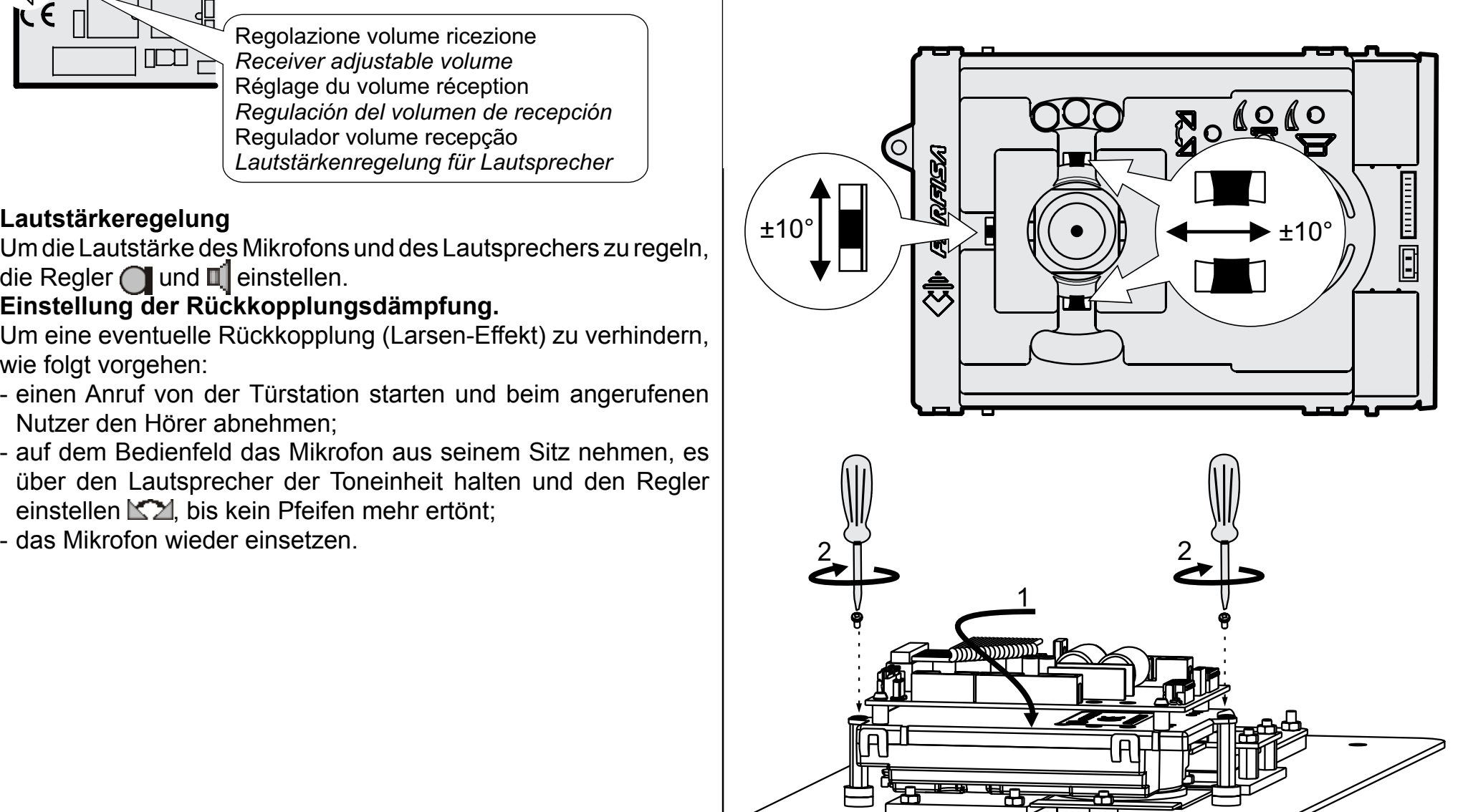

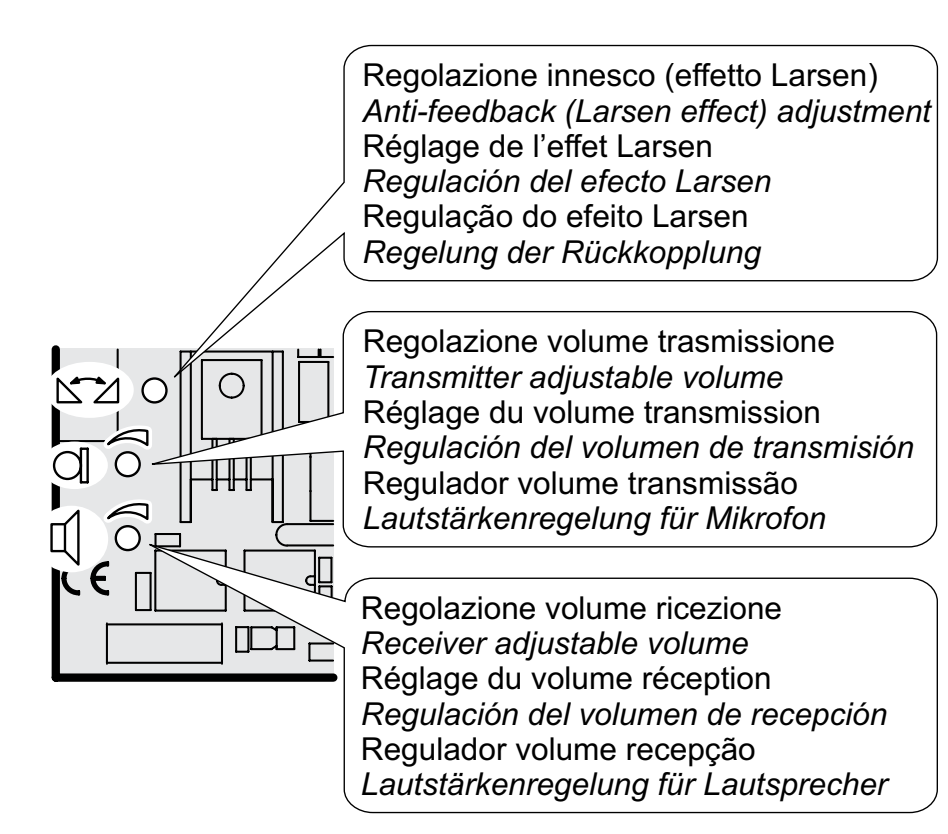

#### **Schwenkung (TD2000-TD2000R)**

Falls notwendig, kann der Bildausschnitt der Videokamera manuell verändert werden, indem die in der Abbildung gezeigten Hebel horizontal und vertikal in die gewünschte Position gebracht werden.

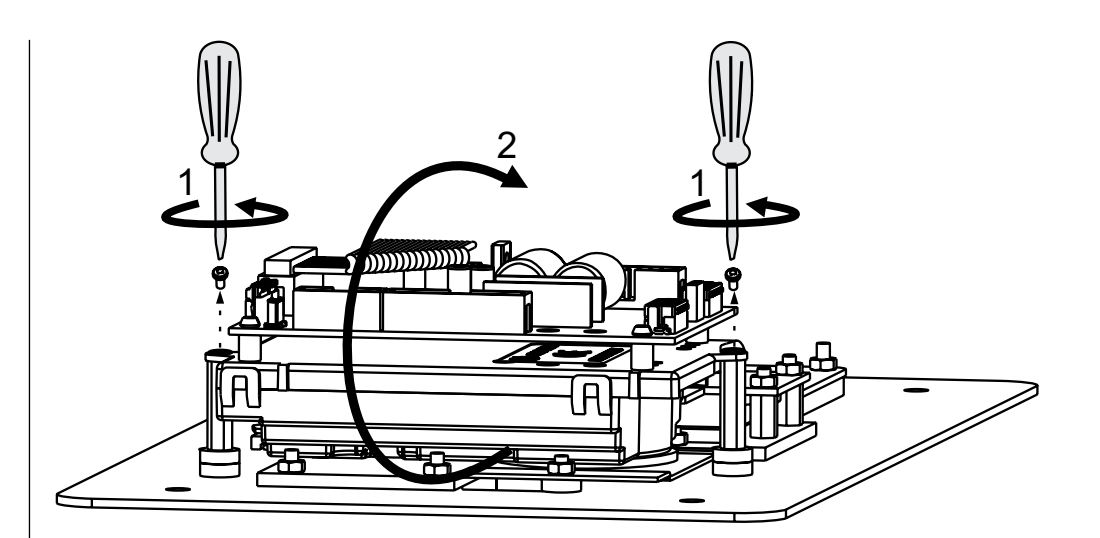

#### **E FARFISA** *Mi 2513/2* - 14 -

Überprüfen Sie, dass die Anschlüsse der Anlage korrekt ausgeführt wurden.Die Anlage in Betrieb nehmen, dafür das Netzteil in die Steckdose stecken; auf dem Display erscheint 3 Sekunden lang der Schriftzug "**TD2000 - TD2000R"** gefolgt von der Software-Version des Bedienfelds und anschließend abwechselnd "Nummer wählen ..." und "Nutzer auswählen ...".Um einen Anruf zu tätigen, die Nummer (Adresse oder Alias) des entsprechenden Nutzers wählen, bei einem Fehler zum Löschen drücken $\mid$  **X**  $\mid$ , und die Taste $\mid$   $\bf 4$   $\mid$  drücken (der Anruf wird automatisch nach 3 Sekunden gestartet, d.h. ohne die Taste  $\Delta$  zu drücken, falls <NEIN> in der Programmierung **"Taste 4 zum Absenden des Anrufs"** ausgewählt wurde).Der Anruf kann auch abgesendet werden, indem der Name des Nutzers aus dem Adressbuch ausgewählt wird, siehe "**Verwendung des Adressbuchs"**.Die nicht angewählten Nummern oder Namen werden automatisch nach 25 Sekunden gelöscht.Wenn die Linie frei ist oder der angerufene Nutzer existiert, erklingt ein Bestäti gungston und auf dem Display erscheint der Schriftzug "Klingelt / ----", gleichzeitig erscheint das Symbol (יָּמַי, anderenfalls ertönt ein Besetztzeichen, auf dem Display erscheint der Schriftzug "Besetzt" und das Symbol  $\mathcal{L}$  erscheint. Wenn die Taste gedrückt  $\mathbf{X}$  wird, wird der laufende Anruf beendet, das Symbol (P) erlischt und das System ist bereit für einen neuen Anruf.Indem er den Hörer abnimmt, aktiviert der angerufene Nutzer das Gespräch mit der Türstation für eine Dauer von 90 Sekunden (diese Dauer kann wie in "Gesprächsdauer" beschrieben verlängert werden). Auf dem Display des Bedienfelds erscheint der Schriftzug "Gespräch ----" und das Symbol  $\chi$  leuchtet auf.10 Sekunden vor Ende des Gesprächs beginnen der Schriftzug auf dem Display und da Symbol  $\epsilon$  zu leuchten; um das Gespräch um weitere 90 Sekunden zu verlängern, drücken  $\left| \right. \right.$  Sie erneut .Um das Türschloss zu öffnen, die Taste  $\rightarrow$  **auf dem Videosprechgerät drücken; die Aktivierung dauert 1** Sekunde (bis zu maximal 10 Sekunden, falls anders programmiert), während der ganzen Dauer der Öffnung des Schlosses ist an der Türstation das Symbol ß, zu sehen. Wenn der Hörer wieder auf das Videosprechgerät aufgelegt wird oder die Taste  $\chi$  auf dem Bedienfeld gedrückt wird, kehrt die Anlage in den Ruhezustand zurück und an der Türstation erlischt das Symbol  $\chi$ .

## **FUNKTIONSWEISE**

Über das Bedienfeld - auch im "Besetzt-Modus" (Symbol  $\cancel{\mathcal{X}}$ eingeschaltet) – kann durch Eingeben des zuvor gespeicherten Passworts (max. 800) das Öffnen des Schlosses ausgelöst oder andere Befehle ausgeführt werden (abhängig von den dem Pas swort zugeordneten Ausführungen, die wie im Paragraf "Neuer **Nutzer"** programmiert wurden).Um die Operation auszuführen,

#### **Verwendung des Adressbuchs.**

Das Adressbuch enthält alle Nutzer des Systems in alphabeti scher Ordnung und kann mit den Tasten  $\lceil \dagger \rceil$  und  $\lceil \dagger \rceil$  durchblättert werden.Um einen Anruf zu tätigen, den Nutzer wählen und die Taste drücken  $\left| \right. \Phi \left| \right.$  (der Anruf wird automatisch nach 3 Sekunden gestartet, d.h. ohne die Taste  $\boxed{4}$  zu drücken, falls <NEIN> in der Programmierung "Taste | 4 **Zum Absenden des Anrufs"** ausgewählt wurde).Um die Namenssuche zu erleichtern, kann man mit den Pfeilen  $\leftarrow$  und  $\leftarrow$  den Buchstaben des Alphabets (Klein- oder Großschreibung) auswählen, von dem ausgehend das Adressbuch angezeigt werden soll.

#### **Öffnung des Türschlosses und Aktivierung anderer Befehle mit Zugangscode (Passwort).**

müssen folgende Schritte ausgeführt werden:

- 00 wählen;
- drücken  $\left[\right. \phi\right]$  (der Code 00 wird automatisch nach 3 Sekunden übernommen, d.h. ohne die Taste  $\left[ \right. \boldsymbol{\mu} \left. \right]$  zu drücken, falls <NEIN> in der Programmierung "Taste [ $\mu$ ] zum Absenden des Anrufs" ausgewählt wurde);
- auf dem Display erscheint der Schriftzug "Passwort";
- innerhalb von 10 Sekunden das Zugangspasswort eintippen; jedes eingegebene Zeichen wird mit einem Stern angezeigt;
- drücken  $\lceil \boldsymbol{\Delta} \rceil$ ; wenn das Passwort korrekt ist, ertönt ein Bestätigungston und das Türschloss wird geöffnet und/oder der dem Passwort zugeordnete Befehl ausgeführt (im Falle der Türöffnung leuchtet während der Öffnungsphase auch das Symbol  $\beta_1$ l auf); nach der Ausführung kehrt das Bedienfeld in den aktuellen Betriebsmodus der Anlage zurück (frei oder be setzt).

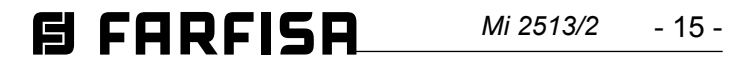

## **(condizioni valide solo per il Territorio Italiano) CERTIFICATO DI GARANZIA**<br>(condizioni valide solo per il Territ **CERTIFICATO DI GARANZIA**

La garanzia ha la durata di **24** mesi dalle<br>esercitata dalla Ditta rivenditrice e, tram<br>zati FARFISA.<br>La garanzia deve essere esercitata, pe<br>del difetto.<br>LA GARANZIA NON E' VALIDA SE NO<br>DEL RIVENDITORE ALL'ATTO DELL'A<br>TUIB TUIBILE.

zati FARFISA.

del difetto.

# *N° MATRICULA -* N° DE MATRICULA - *SERIENNUMMER*  MATRICOLA - *SET NUMBER* - MATRICULE APPAREIL -

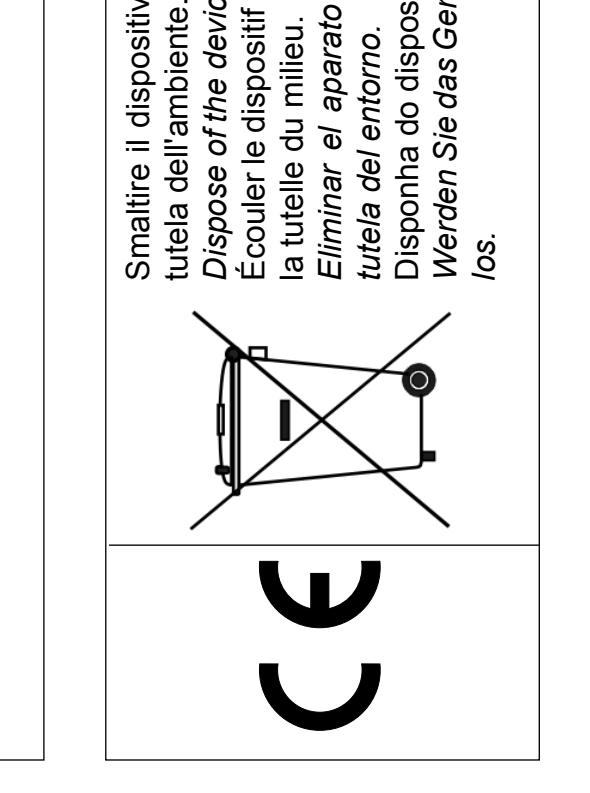

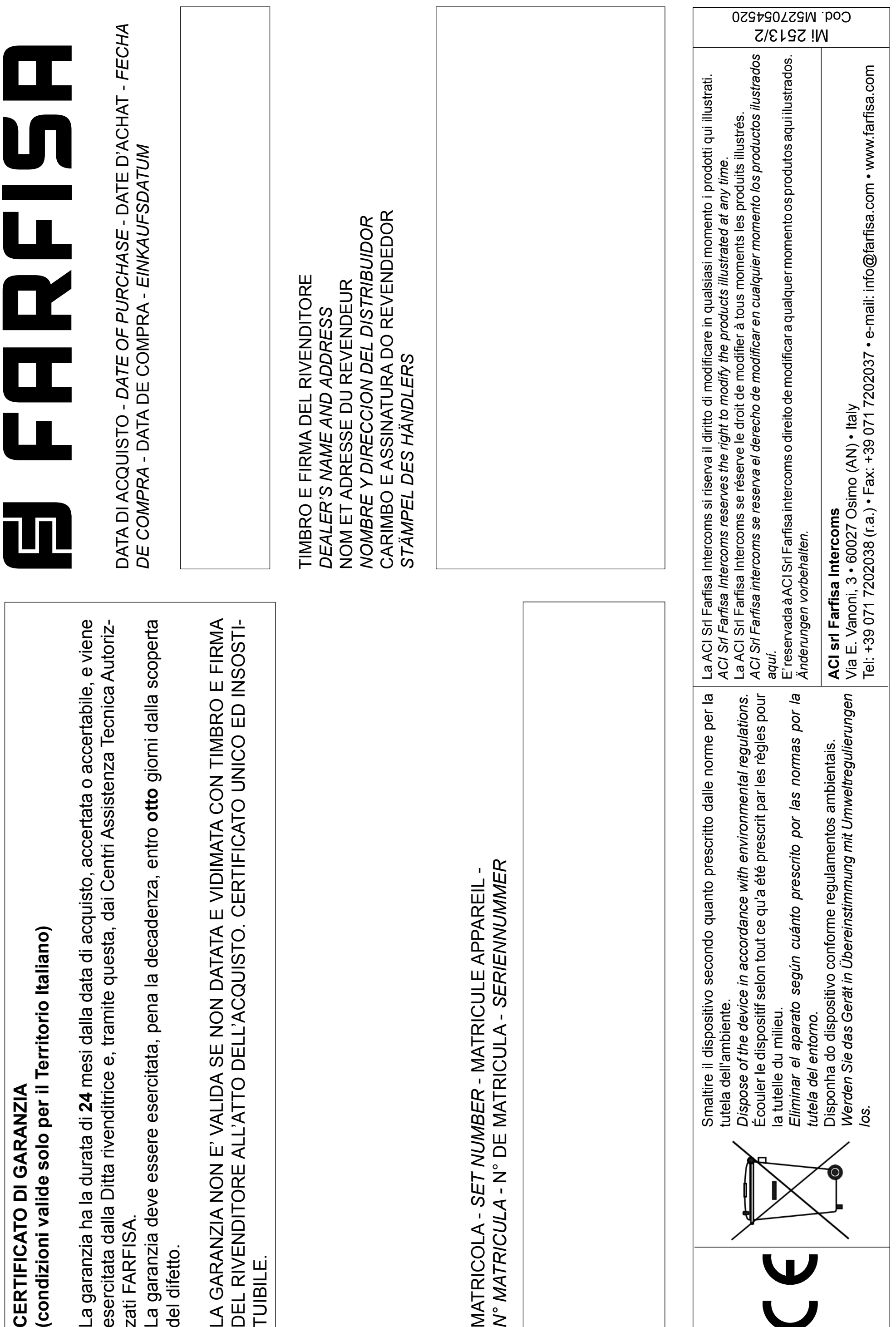